# Mobile Health: Practical 2

# Machine Learning and Features of Health Data

Ian Tang Sotirios Vavaroutas

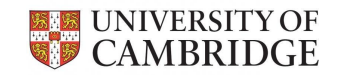

## Colab Notebook

Please open the Colab notebook for today's session by visiting the relevant link on Moodle

Then, please save a copy of this notebook into your Drive:

● *File > Save a Copy in Drive*

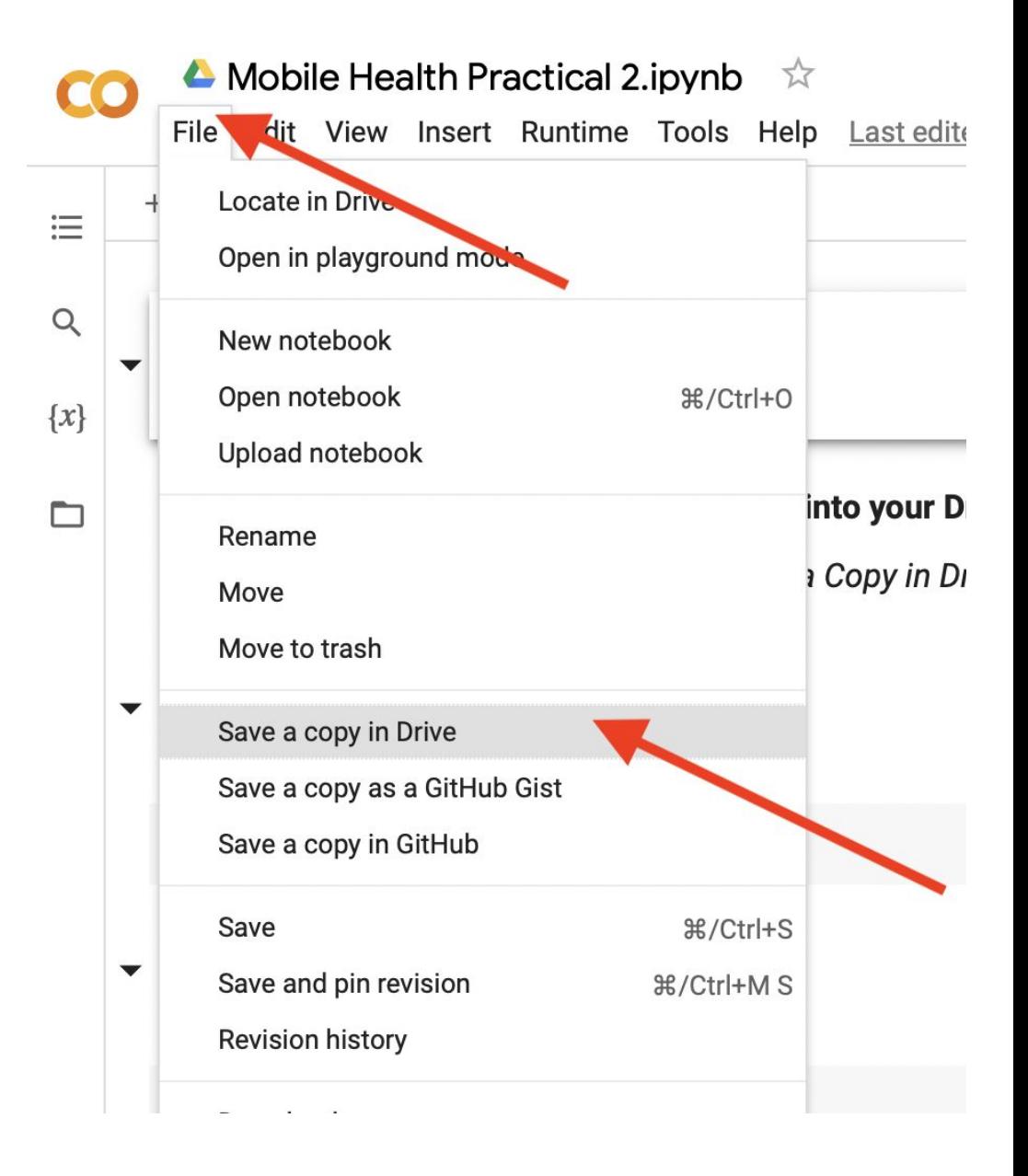

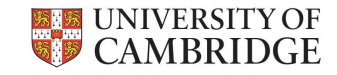

### Recap: IMU data

**Inertial Measurement Unit** (IMU) data is collected via:

- Accelerometers
- Gyroscopes
- Magnetometers

Its preprocessing may involve:

- Signal filtering (removing certain frequencies)
- Magnitude normalisation
- Localising temporal patterns of interest
- Mapping classes with windows

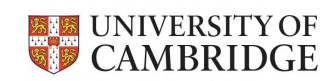

### We will be focusing on Deep Learning

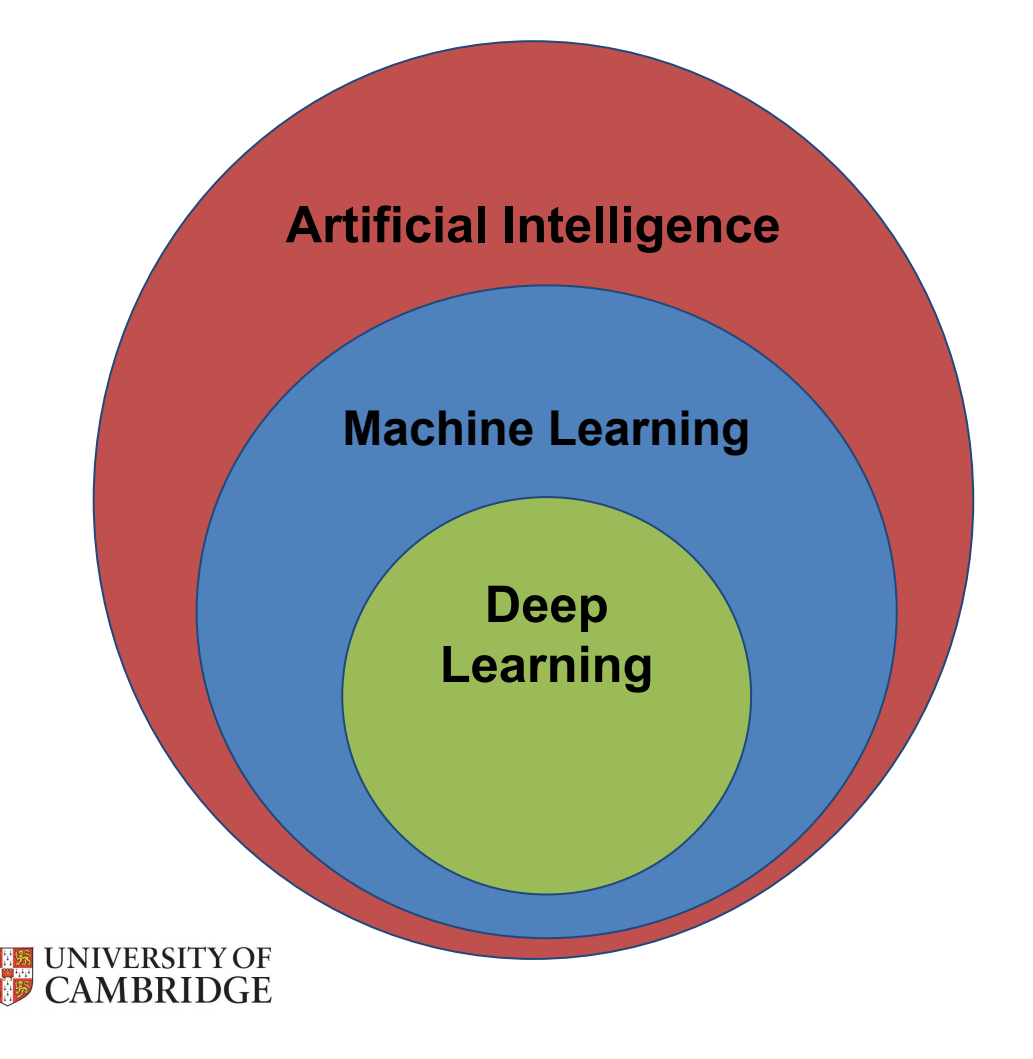

### **Traditional ML**

Enables machines to "learn" how to undertake certain tasks with no human supervision

**Deep Learning** Subset of ML targeted on building artificial neural networks

### More on Deep Learning

- DL is implemented using Neural Networks
- **Layers** are the highest-level building blocks in DL:
	- They receive weighted inputs and transform them using mathematical functions
	- Each layer passes the transformed values as output to the next layer
	- Consequently, higher-level features are identified from lower-level features obtained at previous layers

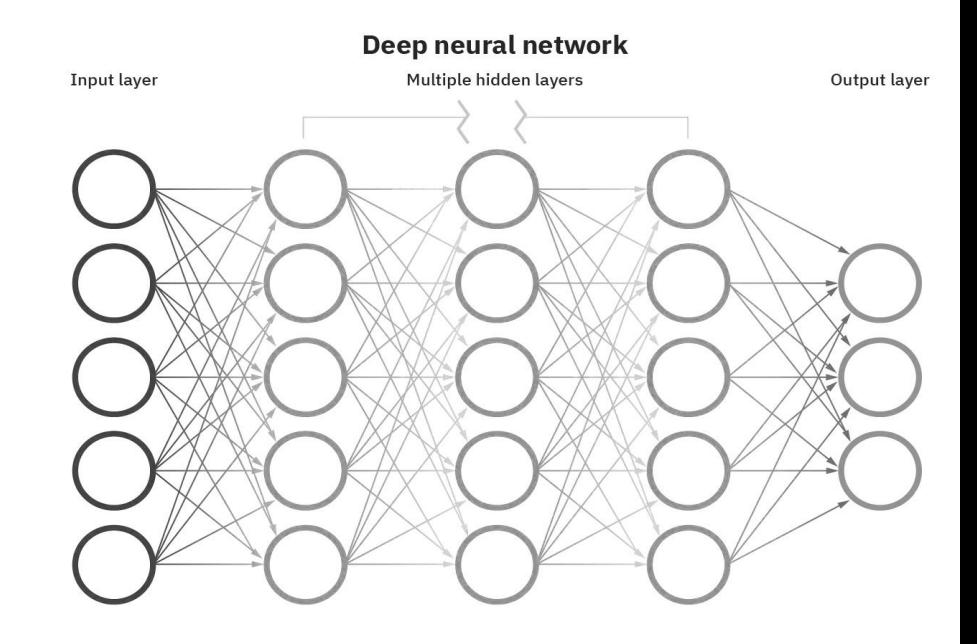

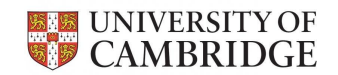

### MotionSense: IMU dataset we will be using

- Time-series data generated by accelerometer and gyroscope sensors
	- Altitude, gravity, user acceleration, rotation rate
- Collected with an iPhone 6s kept in the participant's front pocket
- All data collected in 50Hz sample rate
- 24 participants
- 6 activities in 15 trials in the same environment and conditions
	- Going downstairs, upstairs, walking, jogging, sitting, and standing

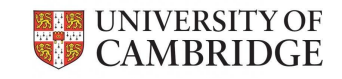

Malekzadeh, Mohammad & Clegg, Richard & Cavallaro, Andrea & Haddadi, Hamed. (2019). Mobile sensor data anonymization. Proceedings of the International Conference on Internet of Things Design and Implementation, 49-58.

### Libraries to import to our Colab notebook

- **import tensorflow as tf**
- import **pandas** as pd
- import **numpy** as np
- import **sklearn**.model\_selection
- import **sklearn**.metrics
- import **scipy**
- import requests
- import zipfile
- import os
- import re
- import glob

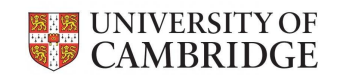

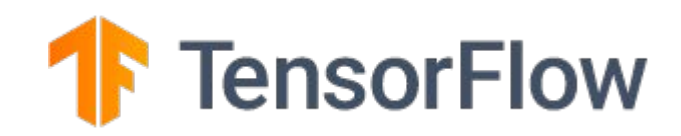

### 1.1 Downloading the Dataset

```
file url = "..."dataset file name = "B Accelerometer data.zip"
data directory = "data"
accelerometer_data_folder_path = "data/B_Accelerometer_data/B_Accelerometer_data"
```

```
r = requests.get(file url)
```

```
with open(dataset file name, 'wb') as f:
```
f.write(r.content)

```
with zipfile.ZipFile(dataset file name, 'r') as zip ref:
   zip ref.extractall(os.path.join(data directory, dataset file name.split(".")[0]))
```
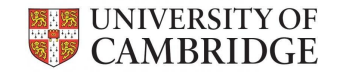

### Labels in this Dataset

There are 6 different labels:

- **dws:** downstairs
- **ups:** upstairs
- **sit:** sitting
- **std:** standing
- **wlk:** walking
- **jog:** jogging

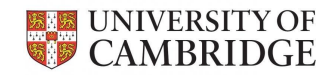

### 1.2 Loading the Dataset to Memory

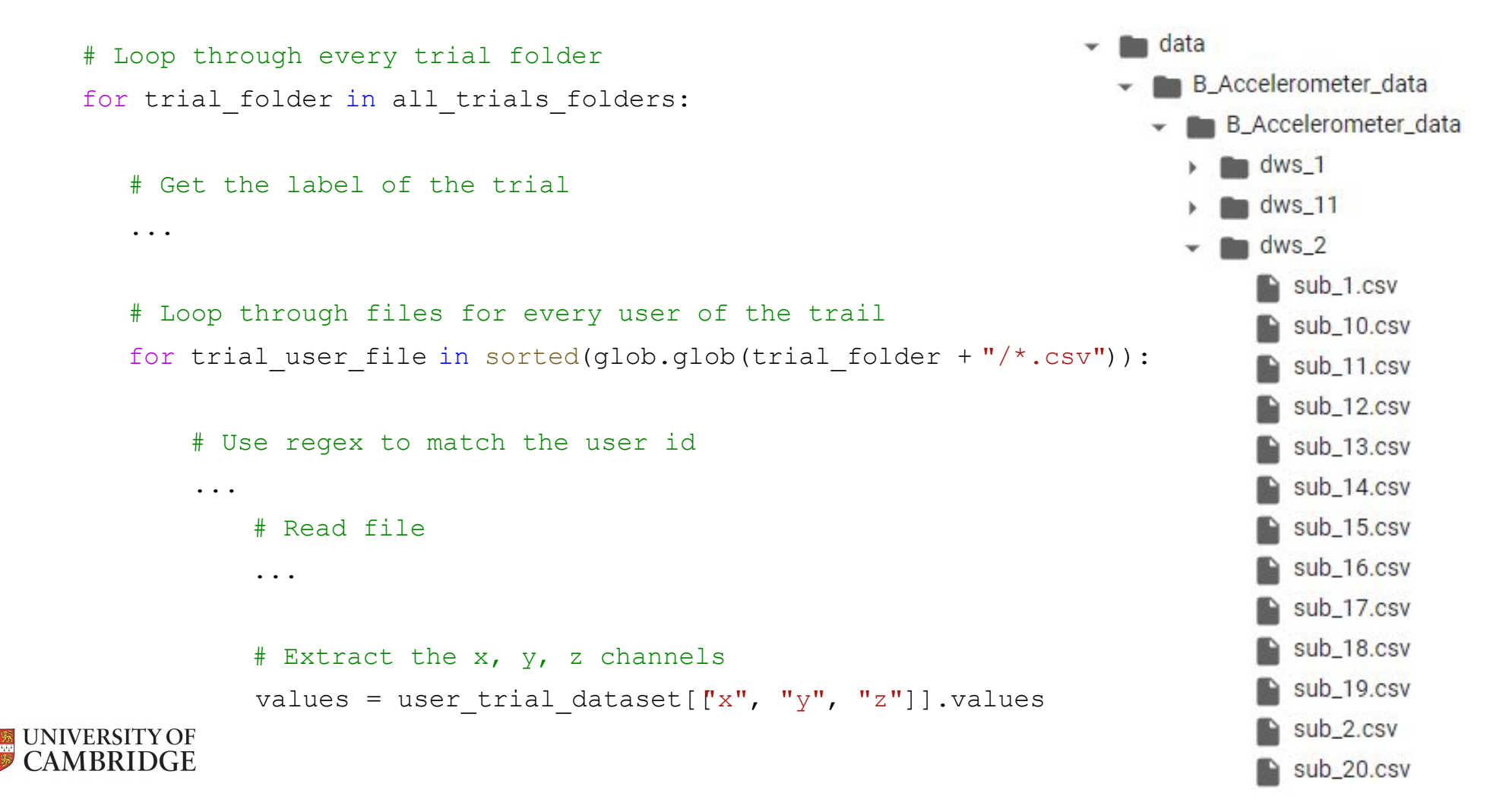

### 1.2 Loading the Dataset to Memory

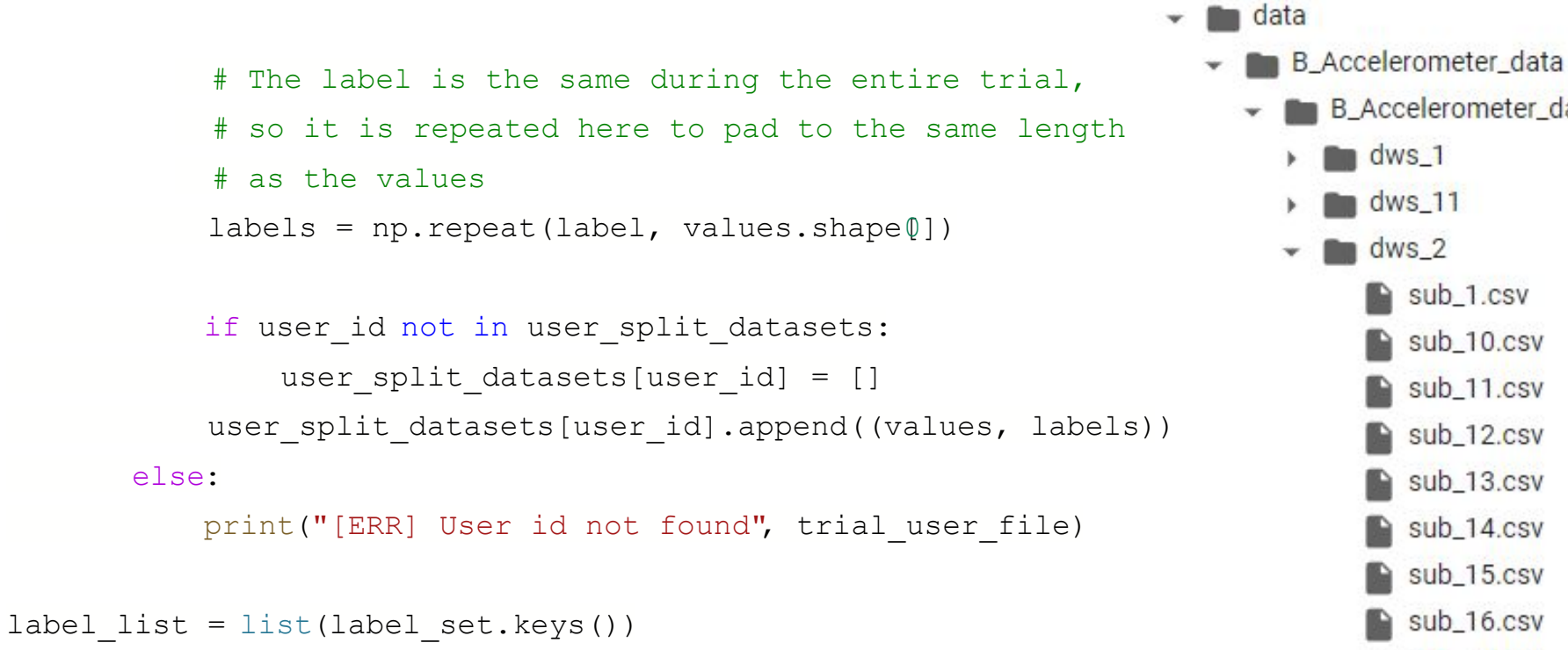

user split datasets.keys()

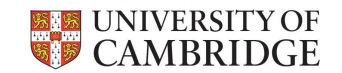

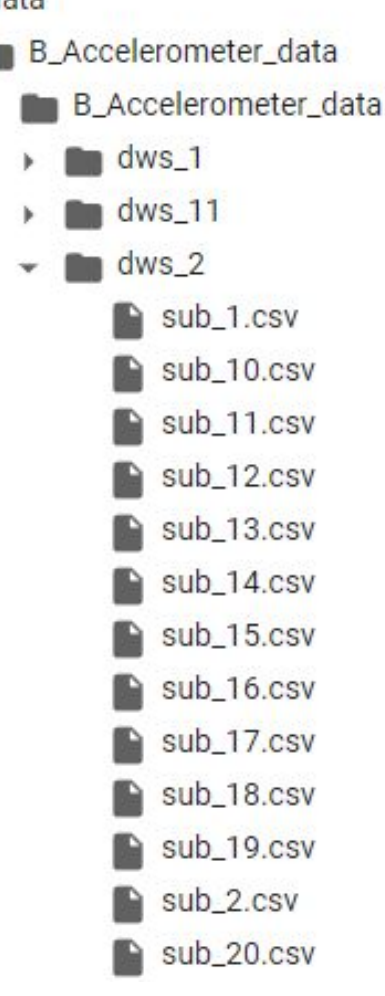

### Potential tasks that can be performed

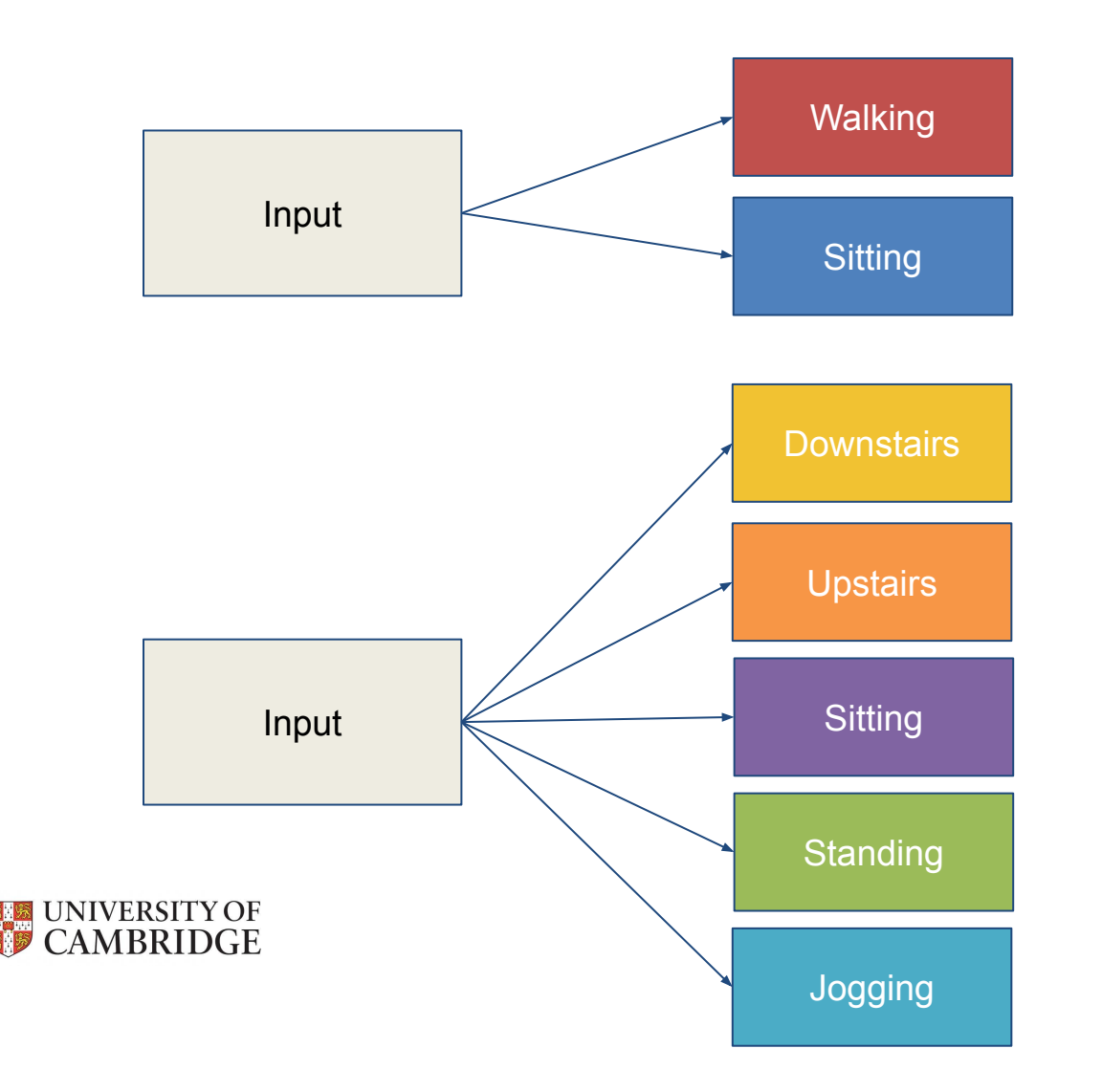

**Binary Classification** Data is classified into two mutually exclusive groups

### **Multi-Class Classification** Data is classified into three or more groups

# Splitting the dataset: train/validation/test

### ● **Training set:**

○ Data used to fit the model

### ● **Validation set:**

- Data used to evaluate the model while tuning model's hyperparameters
- Can lead to biases as the "knowledge" of the validation set can indirectly affect the training
- **Test set:**
	- Data used to evaluate success of the final model
	- Fully unbiased

### How to partition our dataset into the subsets for optimal evaluation?

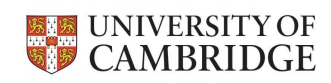

### Pre-processing the dataset

We need to:

- 1. Use a sliding window to make a windowed dataset
- 2. Split the dataset into a training and a test set
- 3. Normalise the datasets
- 4. Apply label encoding
- 5. Subdivide the training set into training and validation sets

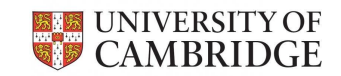

### 1.3 Visualising the Data

timeseries, labels = user\_split\_datasets[user\_id][session] plot\_accelerometer\_timeseries(timeseries[:500])

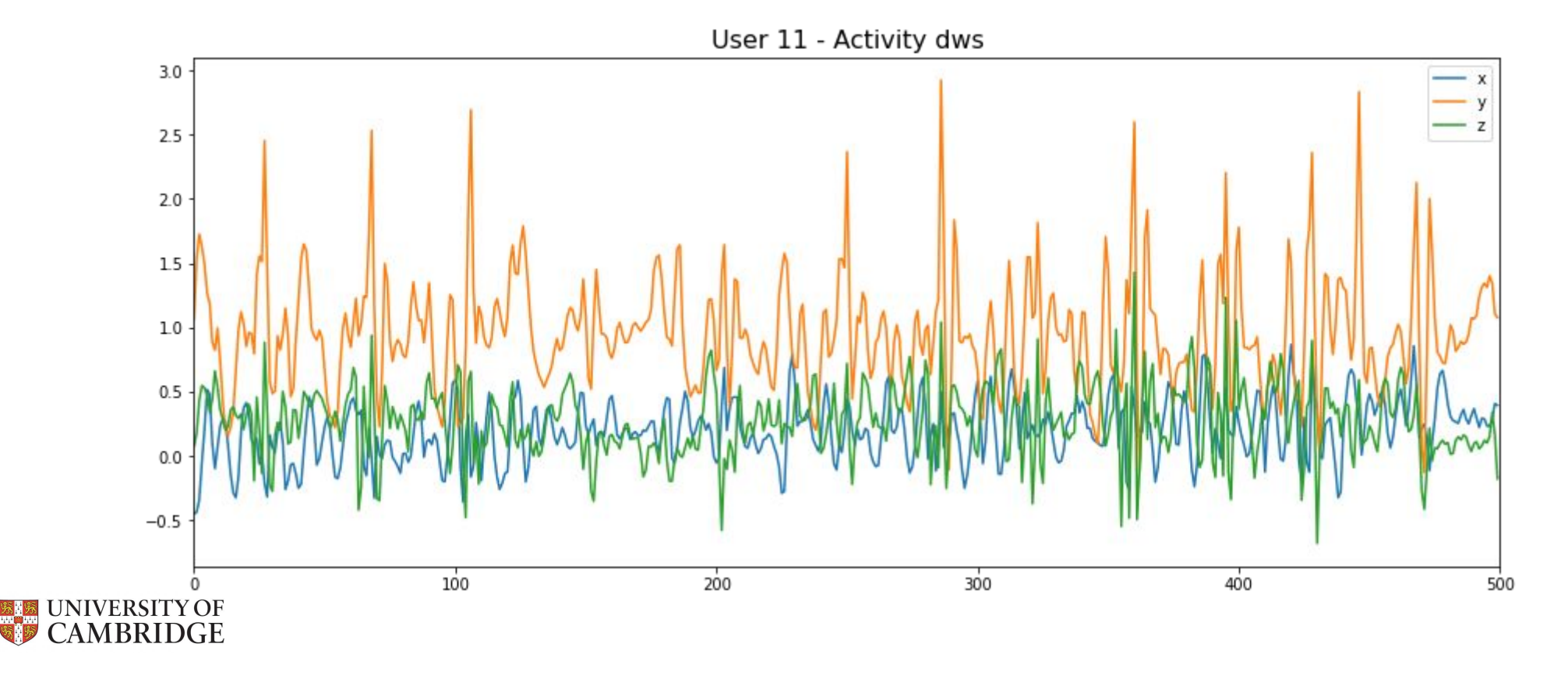

### Pre-processing the dataset

We need to:

- **1. Use a sliding window to make a windowed dataset**
- 2. Split the dataset into a training and a test set
- 3. Normalise the datasets
- 4. Apply label encoding
- 5. Subdivide the training set into training and validation sets

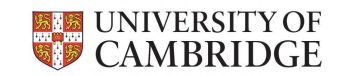

### 2.1 Sliding Window

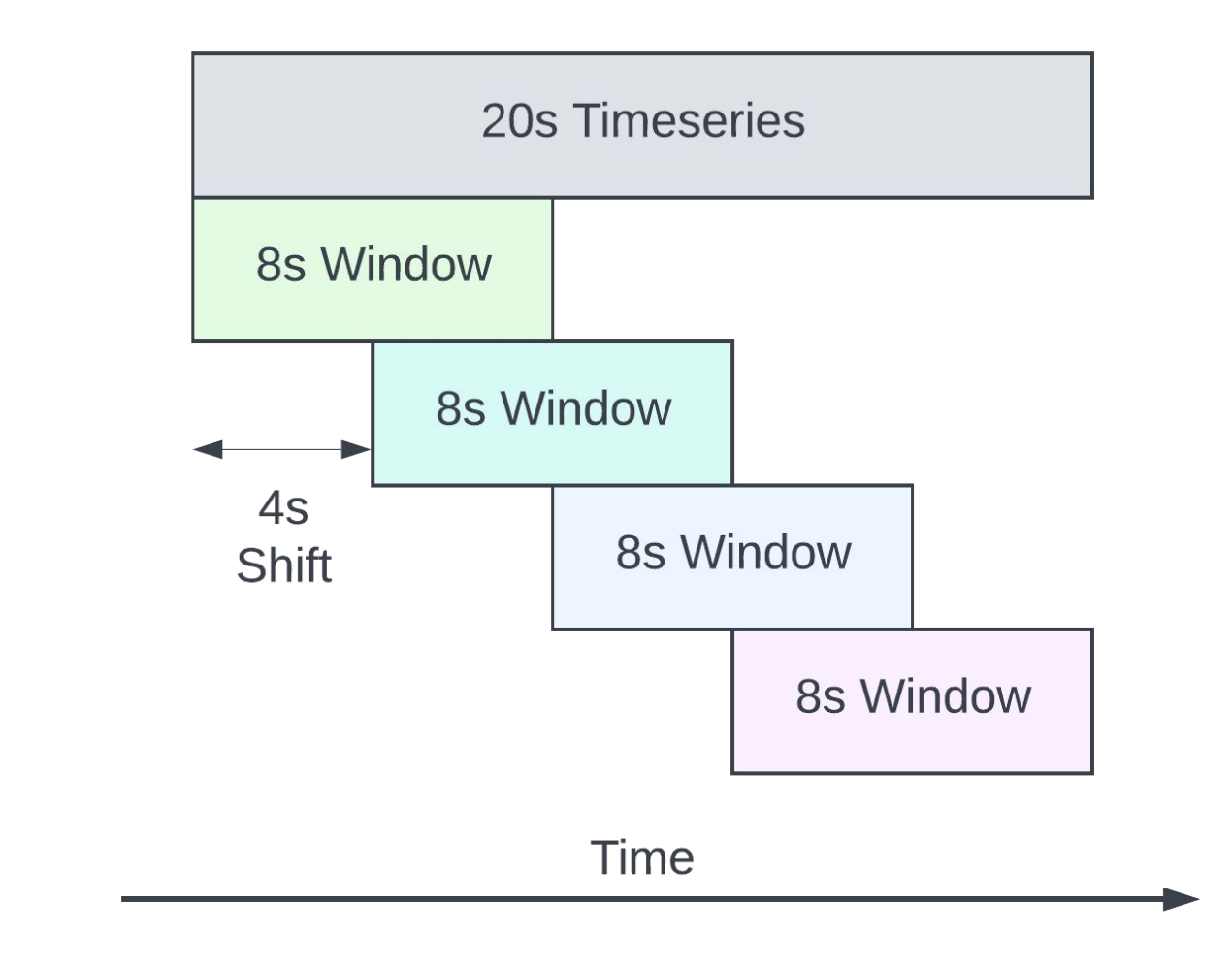

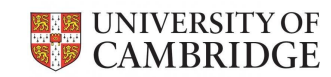

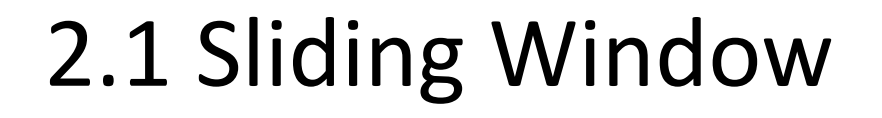

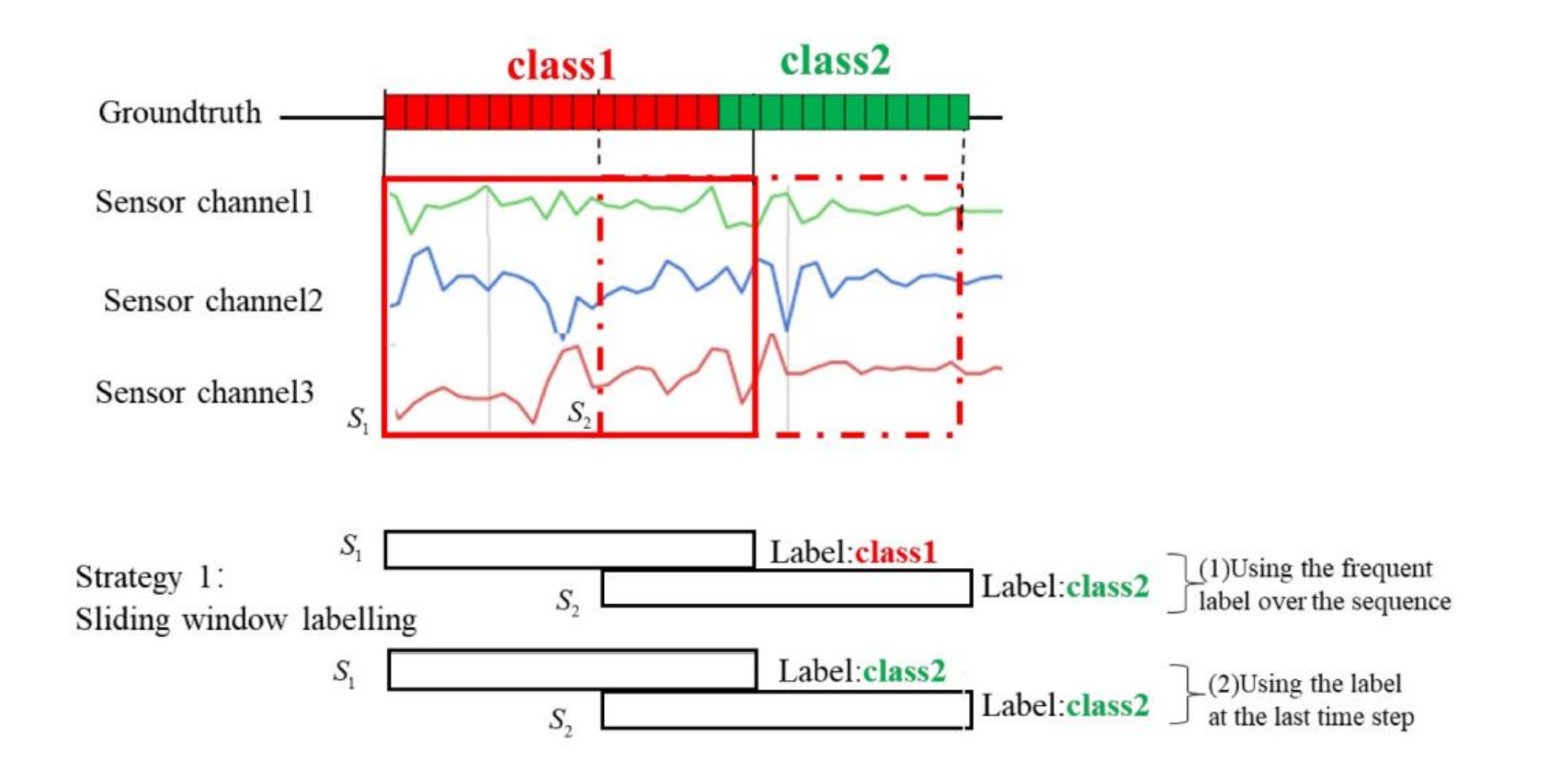

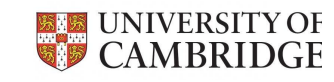

Zhang, Yong & Zhang, Yu & Zhang, Zhao & Bao, Jie & Song, Yunpeng. (2018). Human activity recognition based on time series analysis using U-Net.

### 2.1 Making a Windowed Dataset

```
def get windows dataset from user list format(user datasets, window size=400,
shift=200, stride=1, verbose=0)
```

```
window size = 400user datasets windowed =
        get windows dataset from user list format(
            user split datasets,
            window size=window size,
            shift=window_size//2
        )
```
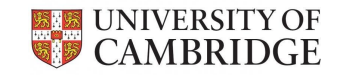

### 2.1.1 Windowed Dataset

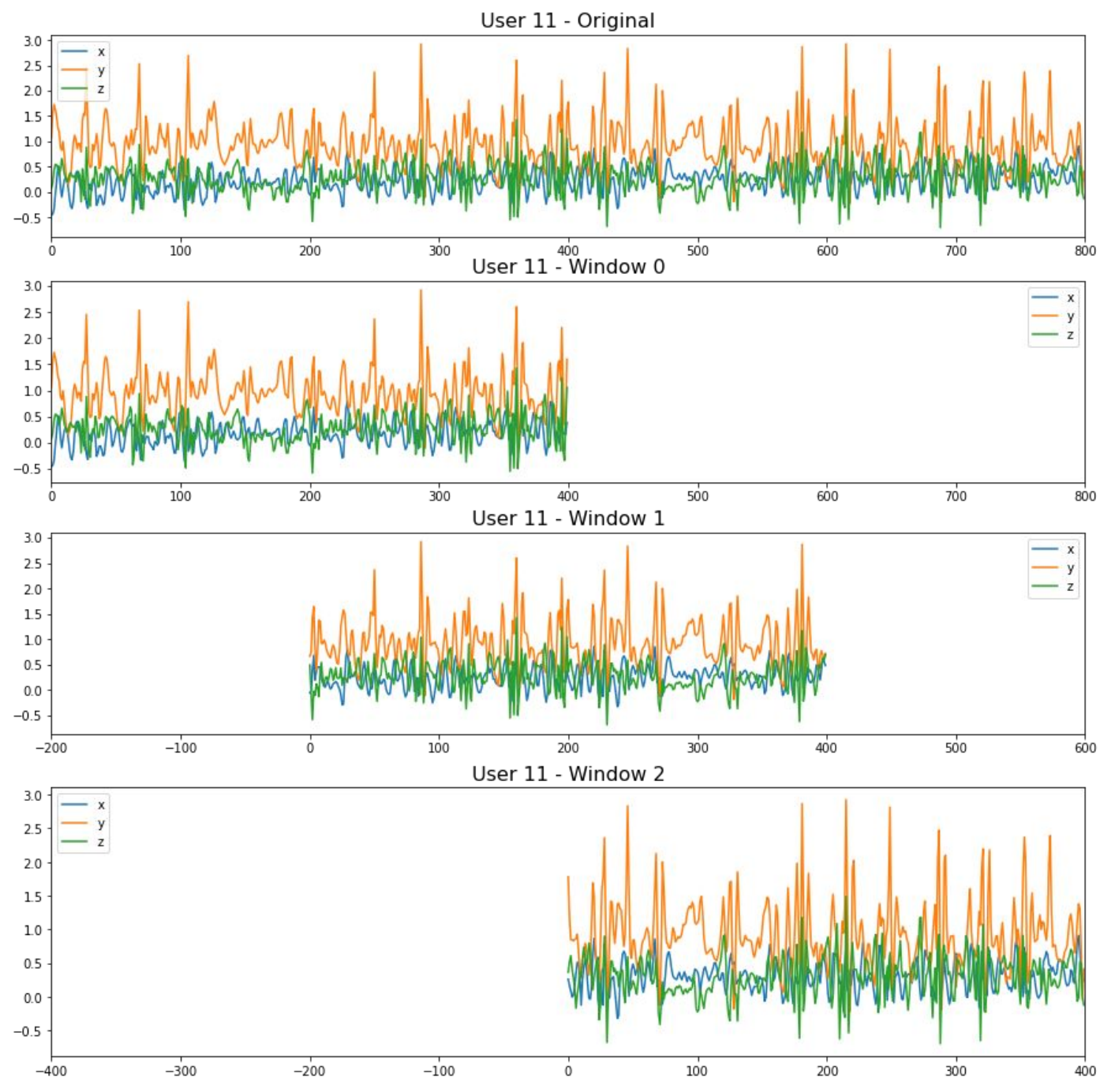

### Pre-processing the dataset

We need to:

- 1. Use a sliding window to make a windowed dataset
- **2. Split the dataset into a training and a test set**
- 3. Normalise the datasets
- 4. Apply label encoding
- 5. Subdivide the training set into training and validation sets

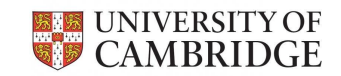

## 2.2 Training & Testing Split

def combine\_windowed\_dataset(user\_datasets\_windowed, train\_users, test\_users = None, verbose = 0)

 $\frac{1}{2}$  Training set

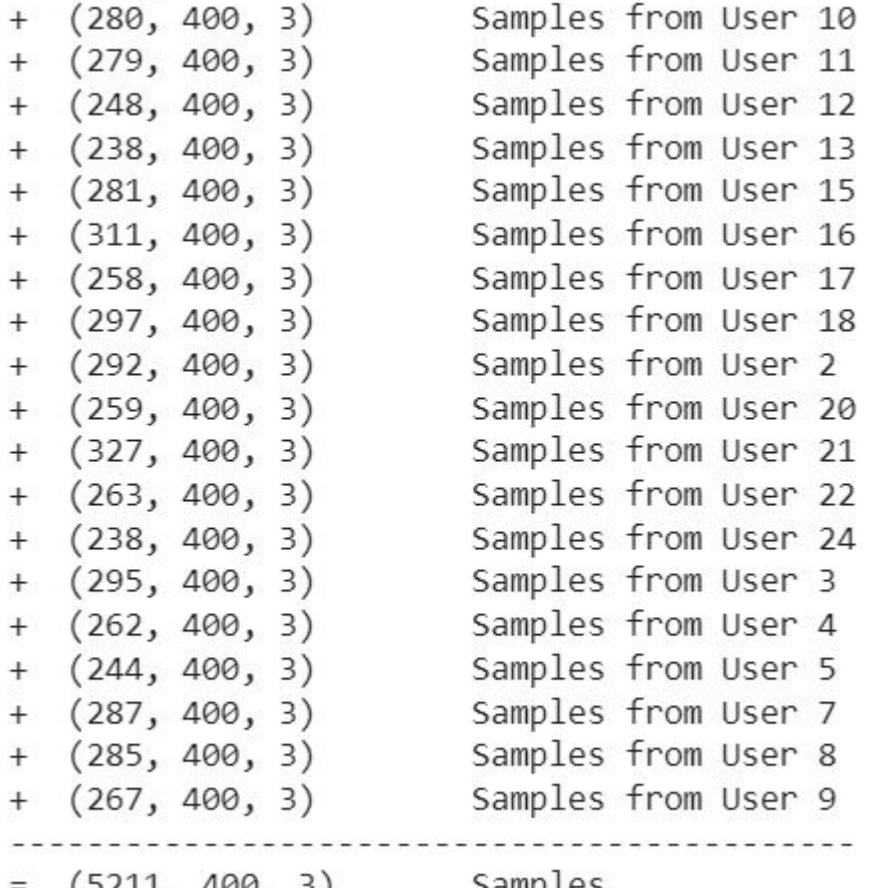

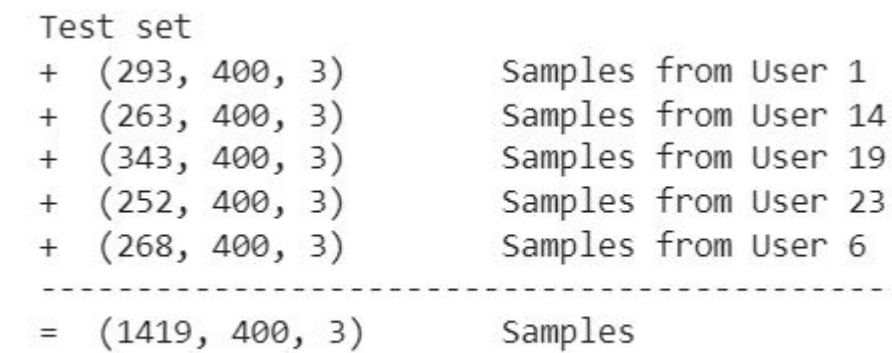

 $= (5211, 400, 3)$  Samples

### Pre-processing the dataset

We need to:

- 1. Use a sliding window to make a windowed dataset
- 2. Split the dataset into a training and a test set
- **3. Normalise the datasets**
- 4. Apply label encoding
- 5. Subdivide the training set into training and validation sets

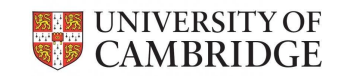

### 2.3 Normalisation

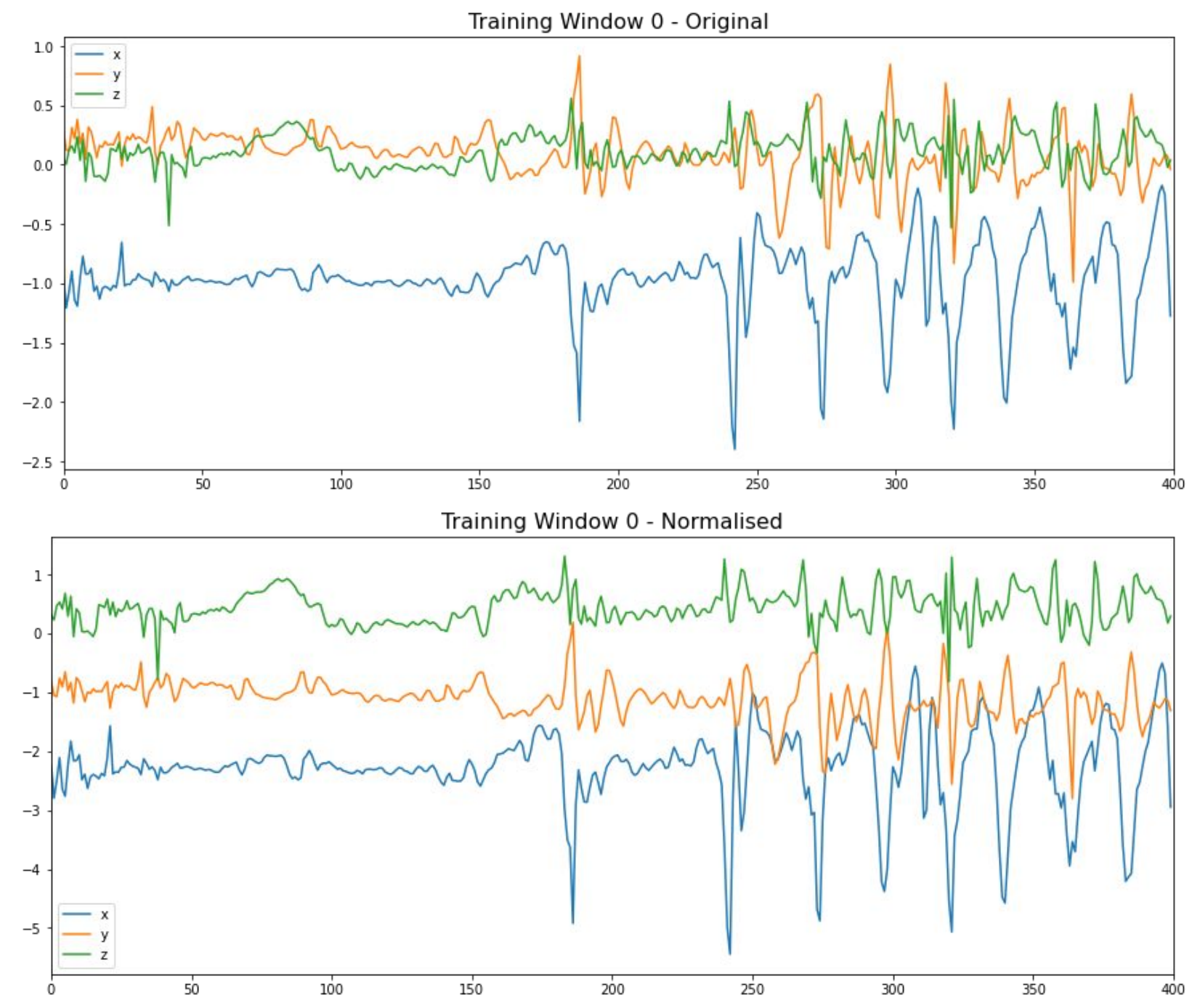

### Pre-processing the dataset

We need to:

- 1. Use a sliding window to make a windowed dataset
- 2. Split the dataset into a training and a test set
- 3. Normalise the datasets
- **4. Apply label encoding**
- 5. Subdivide the training set into training and validation sets

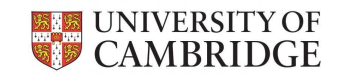

### 2.4 Label Encoding

def apply\_label\_map(y, label\_map)

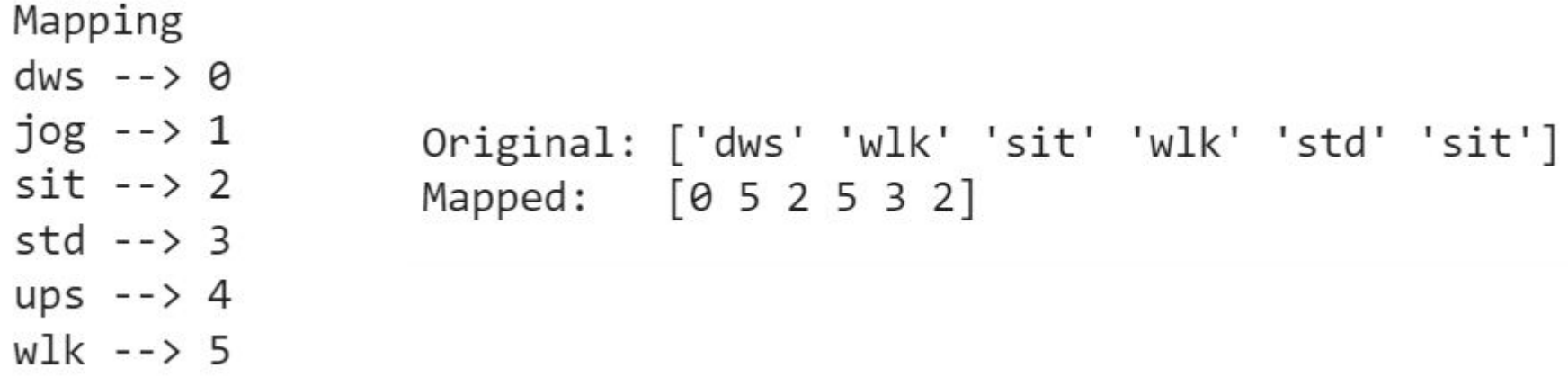

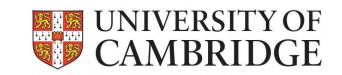

### Pre-processing the dataset

We need to:

- 1. Use a sliding window to make a windowed dataset
- 2. Split the dataset into a training and a test set
- 3. Normalise the datasets
- 4. Apply label encoding
- **5. Subdivide the training set into training and validation sets**

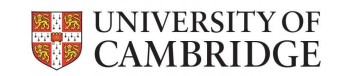

### 2.5 Training & Validation Split

sklearn.model selection.train test split

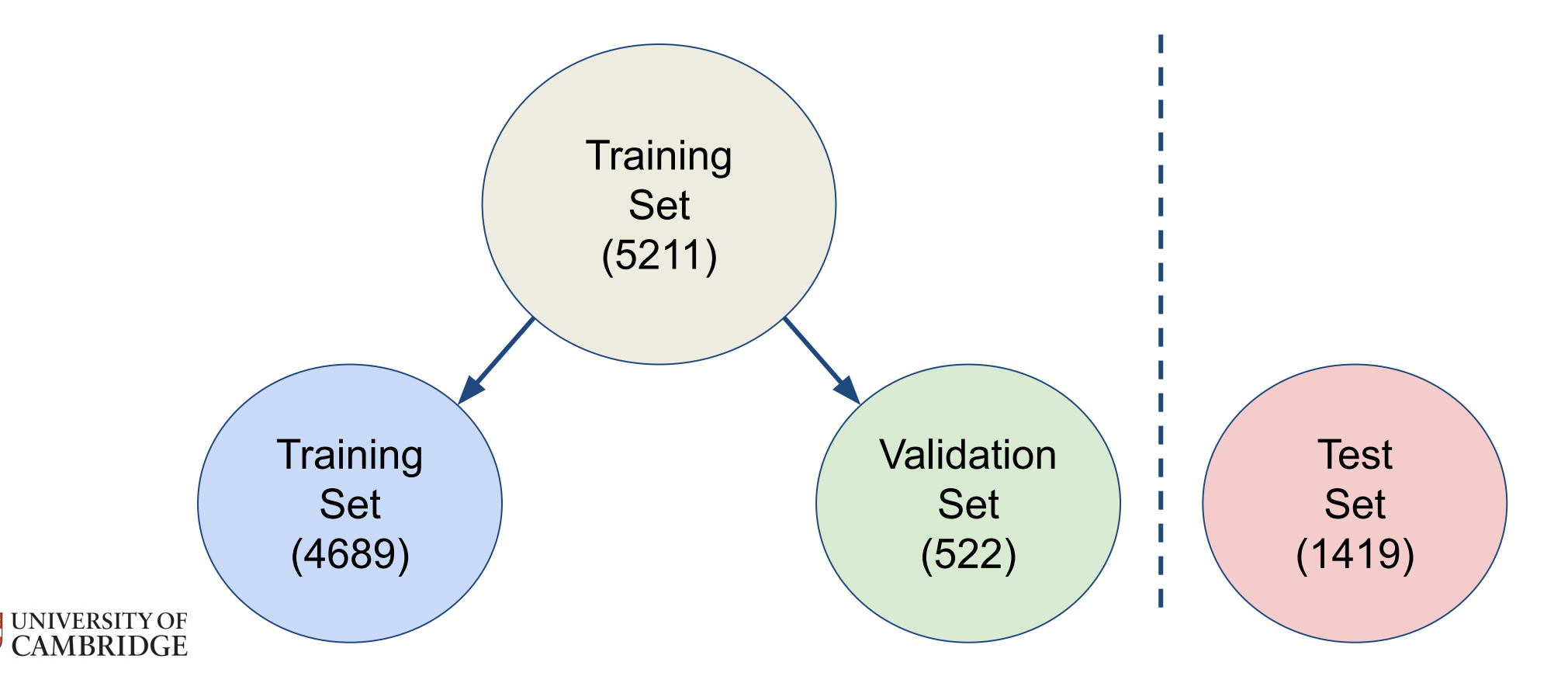

### 2.6 Label Distribution

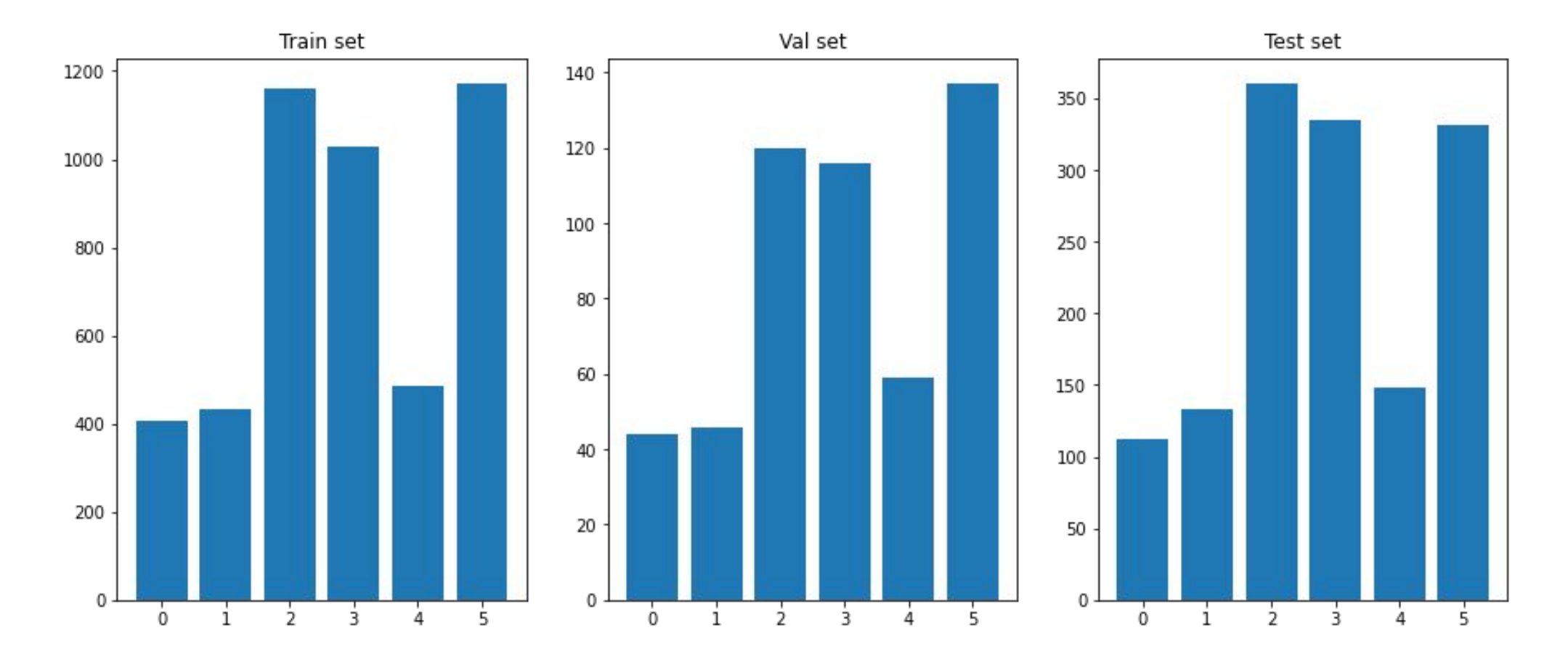

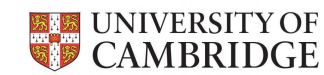

# 3 Deep Learning

**Supervised Learning** 

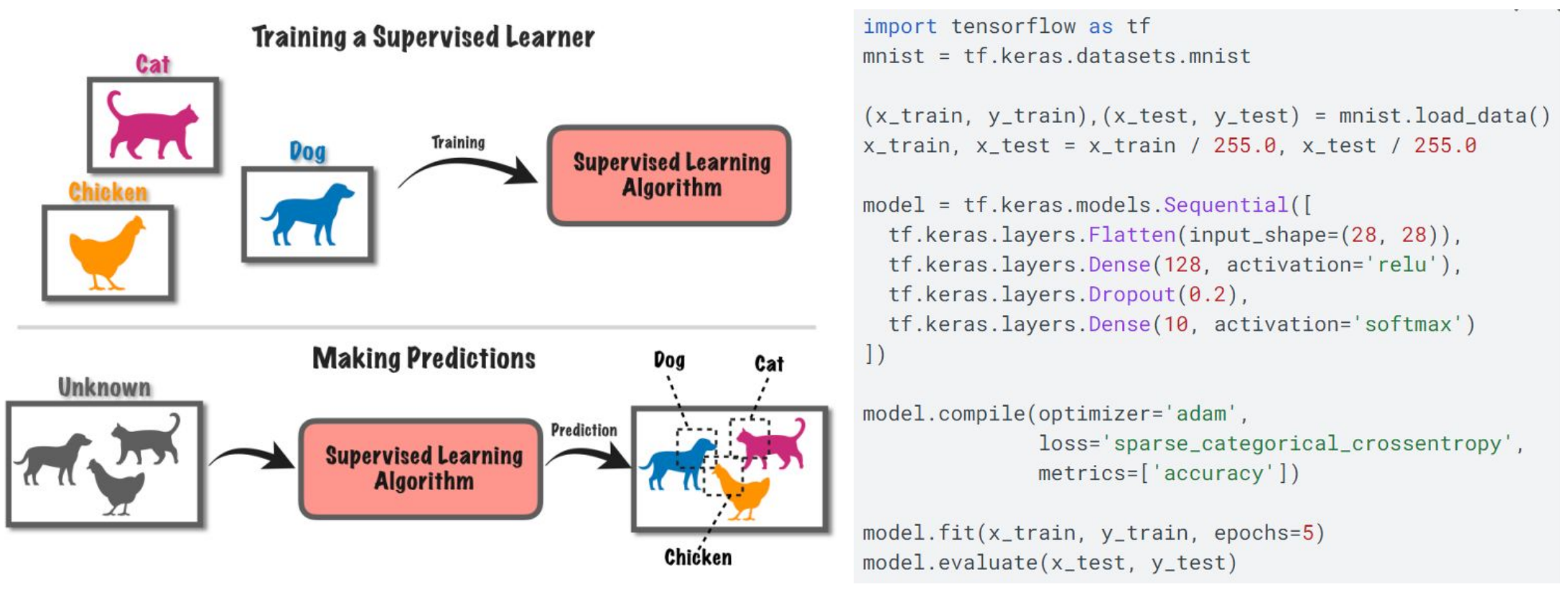

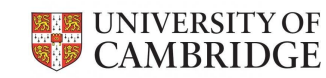

Jeffares, A. (2018). Supervised vs Unsupervised Learning in 3 Minutes [infographic]. https://towardsdatascience.com/supervised-vs-unsupervised-learning-in-2-minutes-72dad148f242

## 3.1 Building a CNN

● Transformation Prediction Network (TPN)

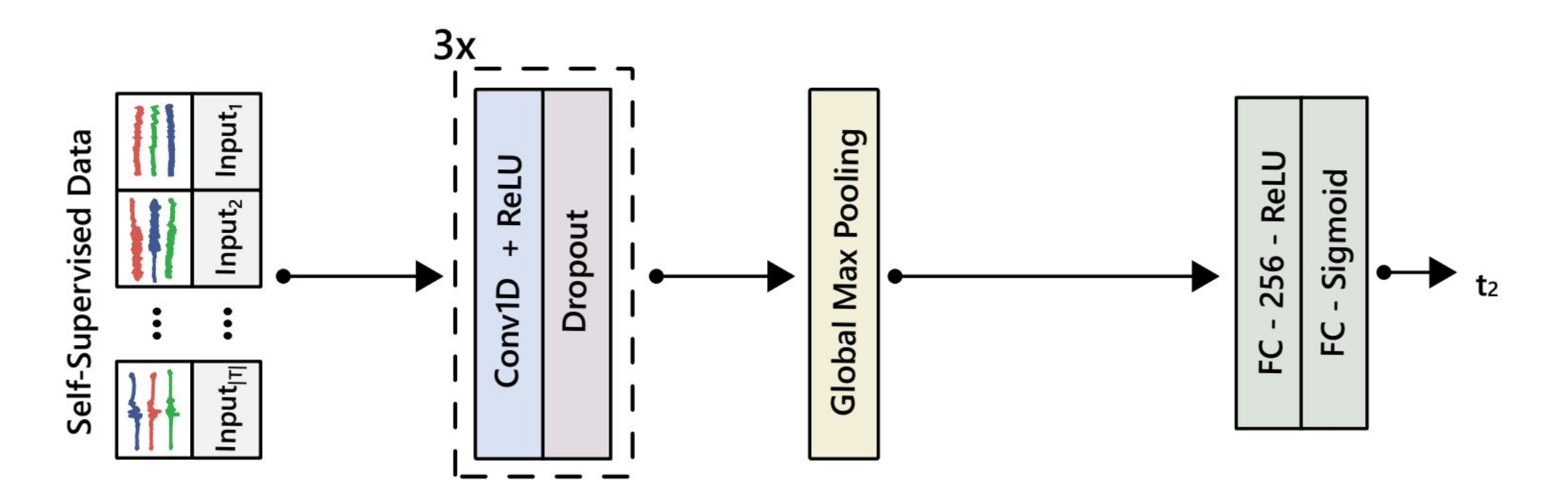

UNIVERSITY OF<br>CAMBRIDGE

Saeed, A., Ozcelebi, T., & Lukkien, J. (2019). Multi-task self-supervised learning for human activity detection. Proceedings of the ACM on Interactive, Mobile, Wearable and Ubiquitous Technologies, 3(2), 1-30.

# 3.1 Building a CNN

● Transformation Prediction Network (TPN)

```
model = tf.keras.Sequential(f)tf.keras.Input(shape=train x.shape[1:], name='input'),
    tf.keras.layers.Conv1D(32, 24, activation='relu', kernel regularizer=tf.keras.regularizers.l2(l=1e-4)),
    tf.keras.layers.Dropout(0.1),
    tf.keras.layers.Conv1D(64, 16, activation='relu', kernel regularizer=tf.keras.regularizers.l2(l=1e-4)),
    tf.keras.layers.Dropout(0.1),
    tf.keras.layers.Conv1D(96, 8, activation='relu', kernel regularizer=tf.keras.regularizers.l2(l=1e-4)),
    tf.keras.layers.Dropout(0.1),
    tf.keras.layers.GlobalMaxPool1D(data format='channels last', name='global max pooling1d'),
    tf.keras.layers.Dense(1000, activation='relu'),
    tf.keras.layers.Dense(output shape),
    tf.keras.layers.Softmax()
\left| \right)
```
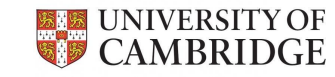

Saeed, A., Ozcelebi, T., & Lukkien, J. (2019). Multi-task self-supervised learning for human activity detection. Proceedings of the ACM on Interactive, Mobile, Wearable and Ubiquitous Technologies, 3(2), 1-30.

### 3.2 Training a Neural Network

```
optimizer = tf.keras.optimizers.Adam(learning rate=0.003)
model.compile(
    optimizer=optimizer,
    loss=tf.keras.losses.SparseCategoricalCrossentropy(),
    metrics=['accuracy']
```

```
history = model.fit(x = train_set[0],y = train set[1],validation data=val set,
    batch_size=256,
    shuffle=True,
    epochs=30
```
## 3.2 Training History

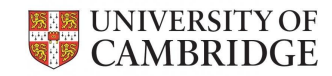

## 3.2 Training History

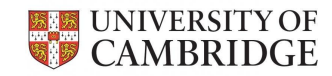

### 3.3 Evaluation

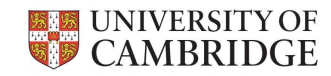

### 3.3 Evaluation

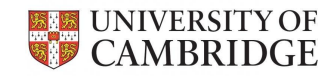

### 4 Exploration: DeepConvLSTM

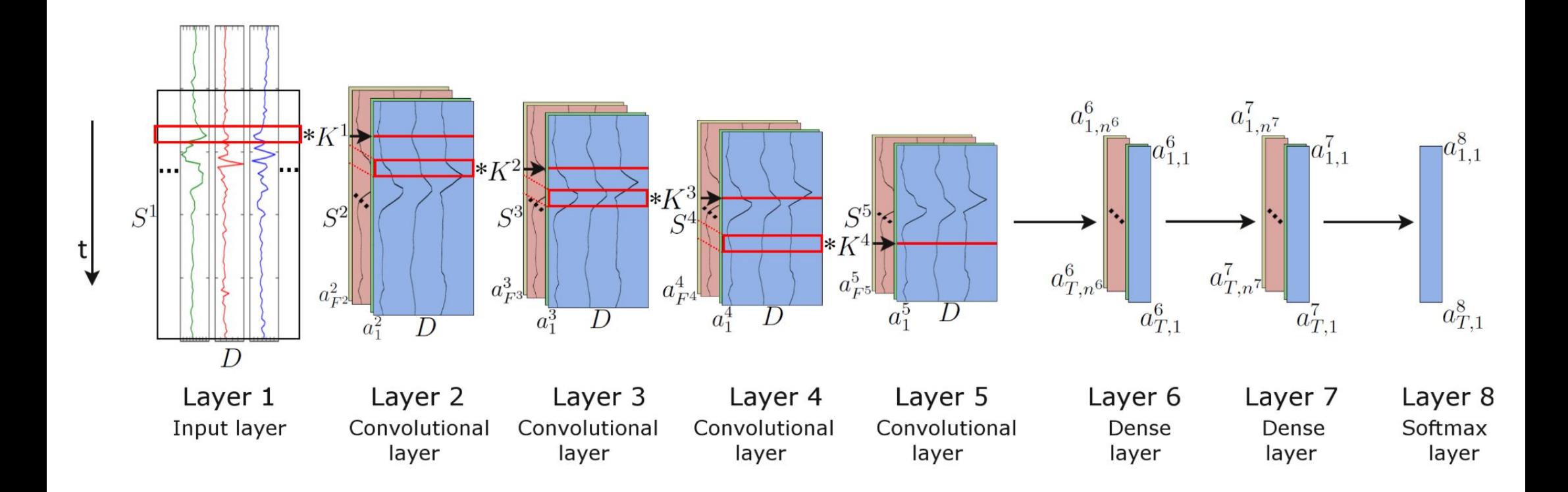

Ordóñez, F. J., & Roggen, D. (2016). Deep convolutional and lstm recurrent neural networks for multimodal wearable activity **XXX** UNIVERSITY OF CAMBRIDGE recognition. Sensors, 16(1), 115.

## Assignment 2

- Released today, due on the **17th of March**
- Weighting: **70%** of the course grade
- **Part II:** Colab notebook and reflection report of 1,000 words
- **Part III/MPhil:** Colab notebook and a reflection report of 1,500 words
- Please use the help forum on Moodle for any questions

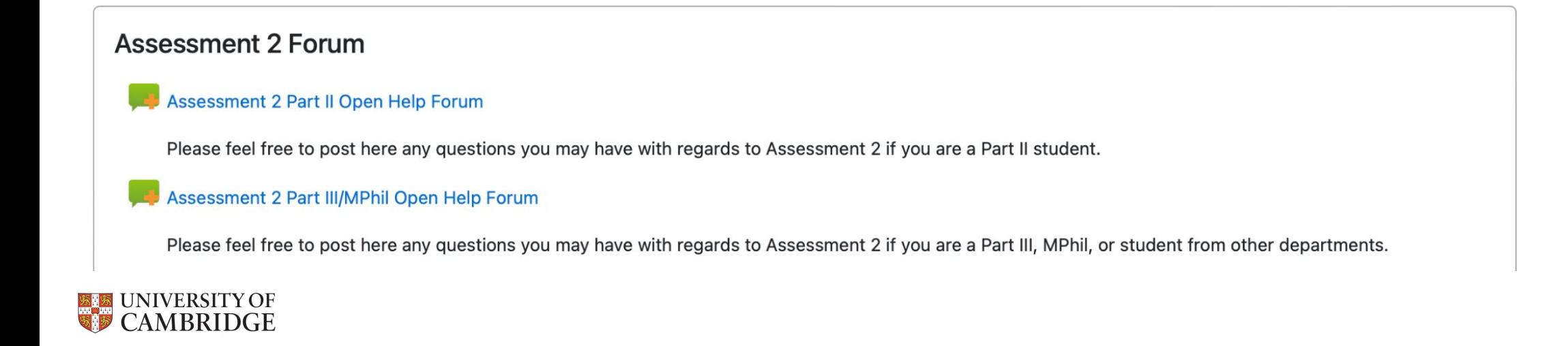

## Open Help Forum

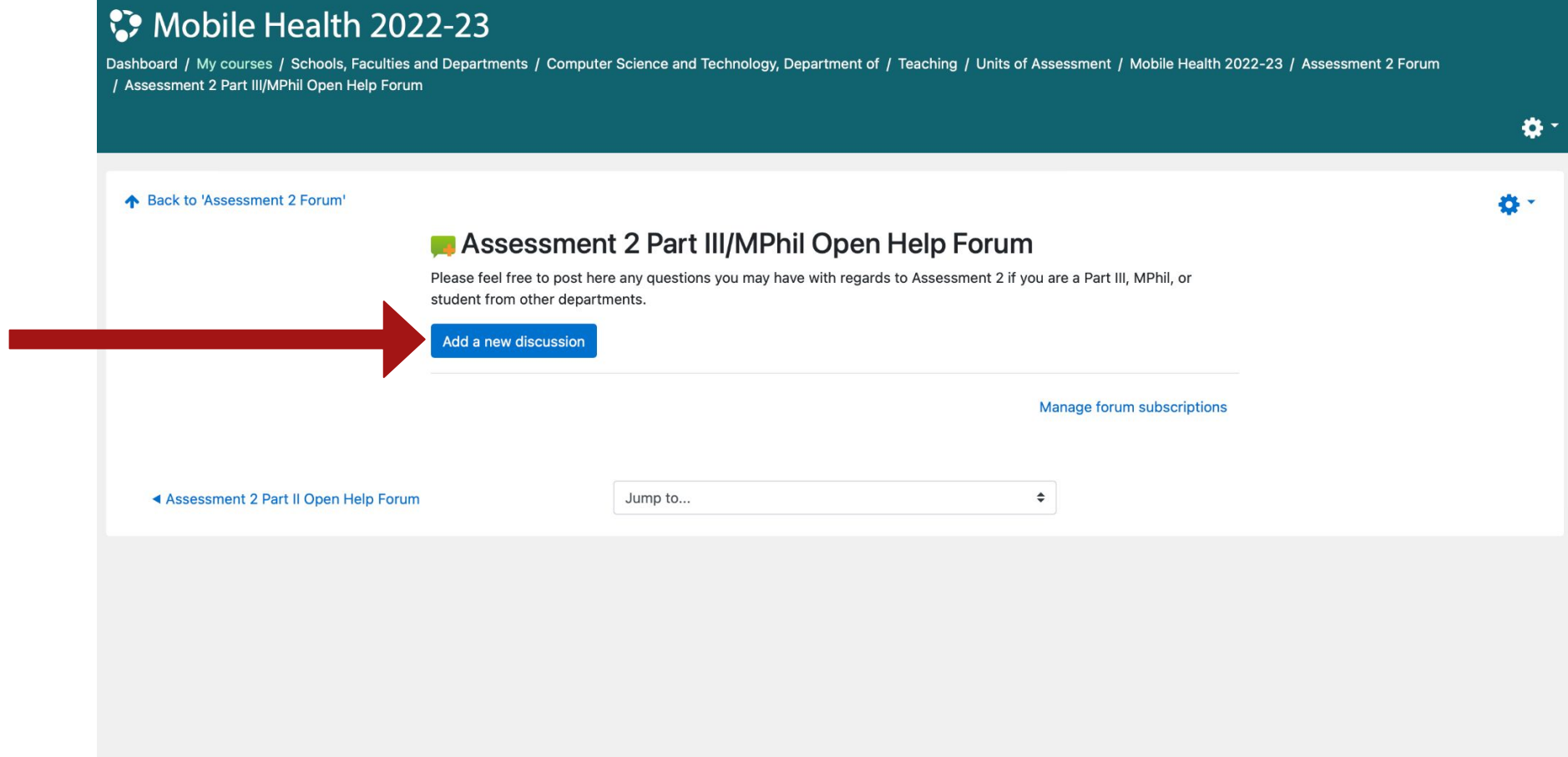

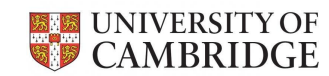

## Open Help Forum

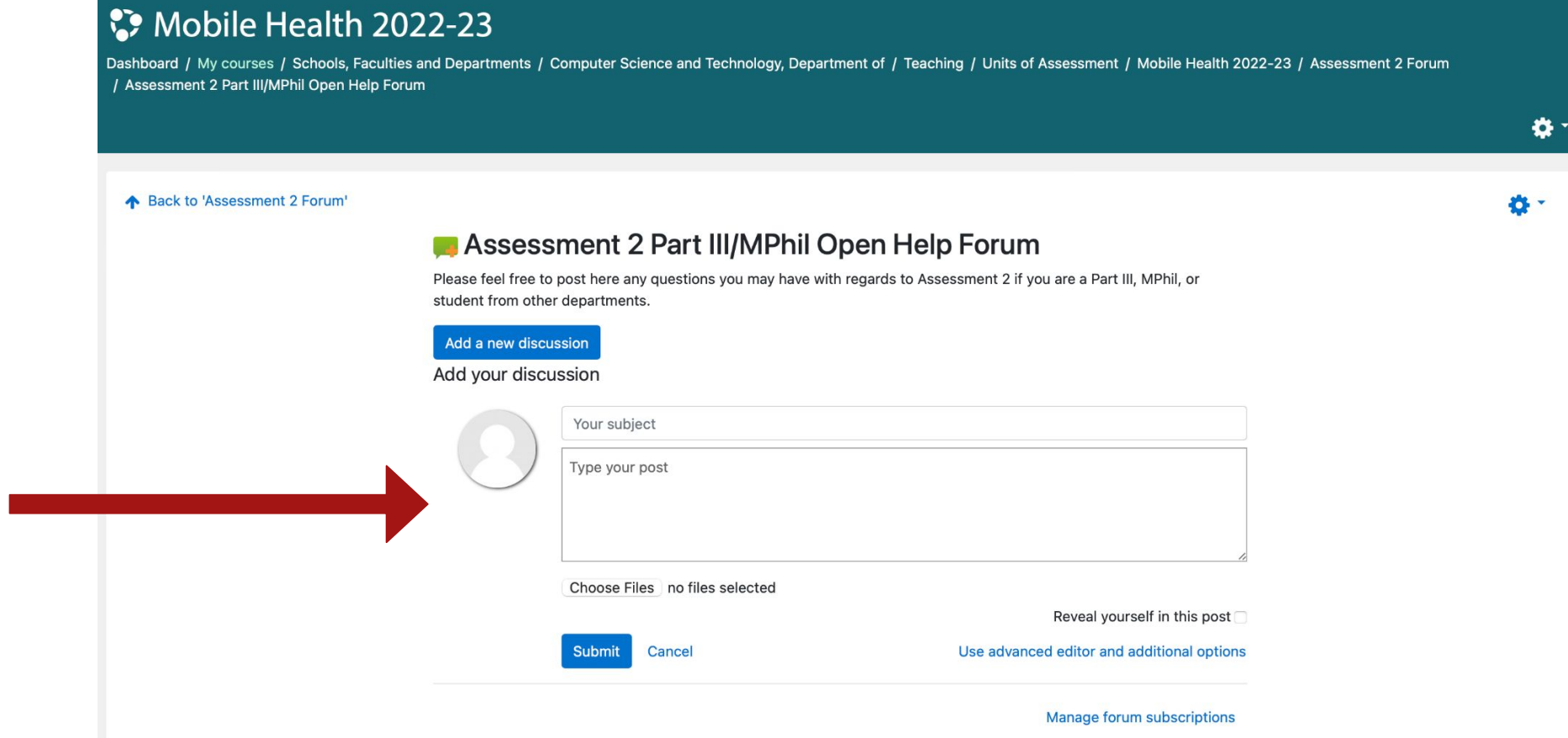

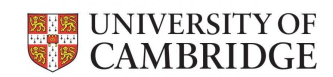

## Open Help Forum

### S Mobile Health 2022-23

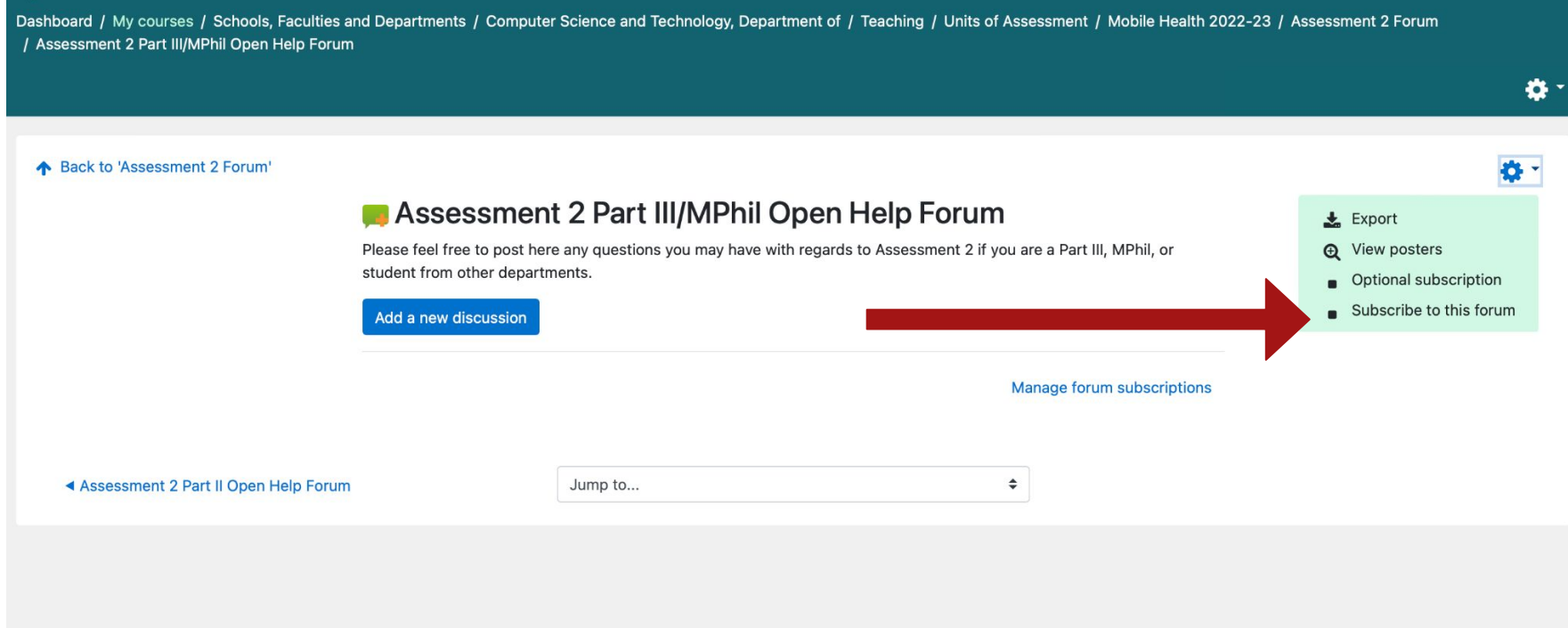

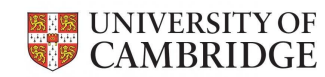

### Questions

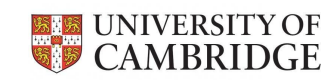